# GIS IN THE ASSESSOR'S **OFFICE**

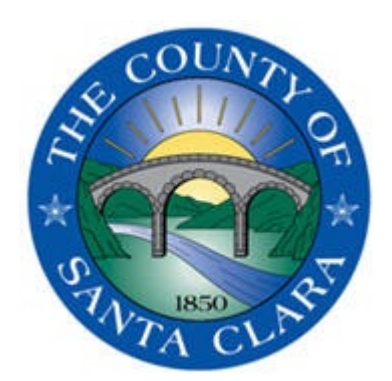

County of Santa Clara **Geographic Information Services** 

JENNIFER PARRA-MACDOUGALL & LYNN ZHANG

## AGENDA

- INTRODUCTION
- DEMO

Ę

- HOW WE USE INTERNALLY
- QUESTIONS

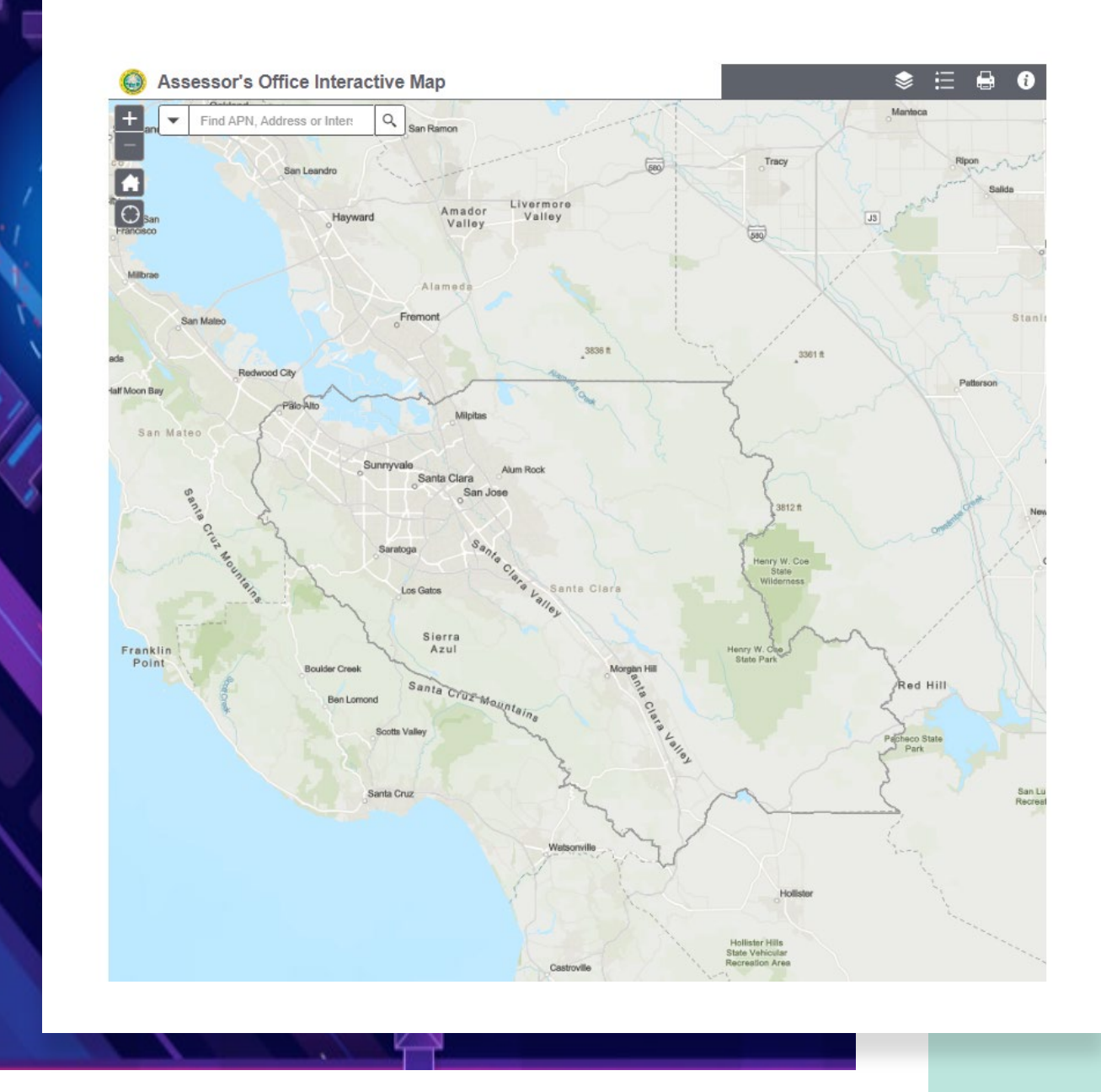

# INTRODUCTION

- Why is Mapping Important?
- What is GIS?
- Why the Assessor's Office utilizes GIS.

 $G = \begin{bmatrix} \begin{bmatrix} 1 & 1 \\ 1 & 1 \end{bmatrix} \mathbf{E} \mathbf{E} \mathbf{S} \mathbf{S} \mathbf$ 

F

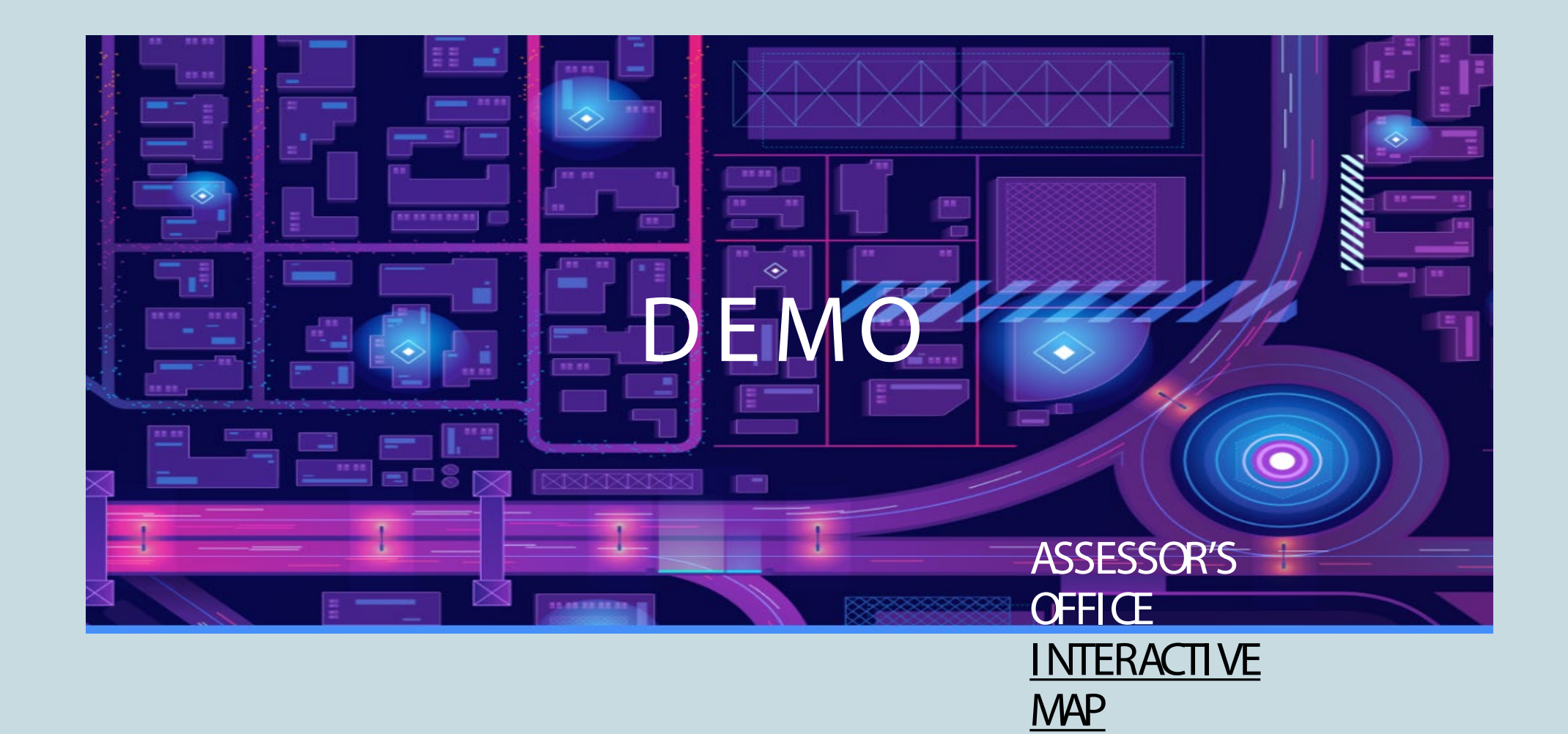

 $\blacksquare$ 

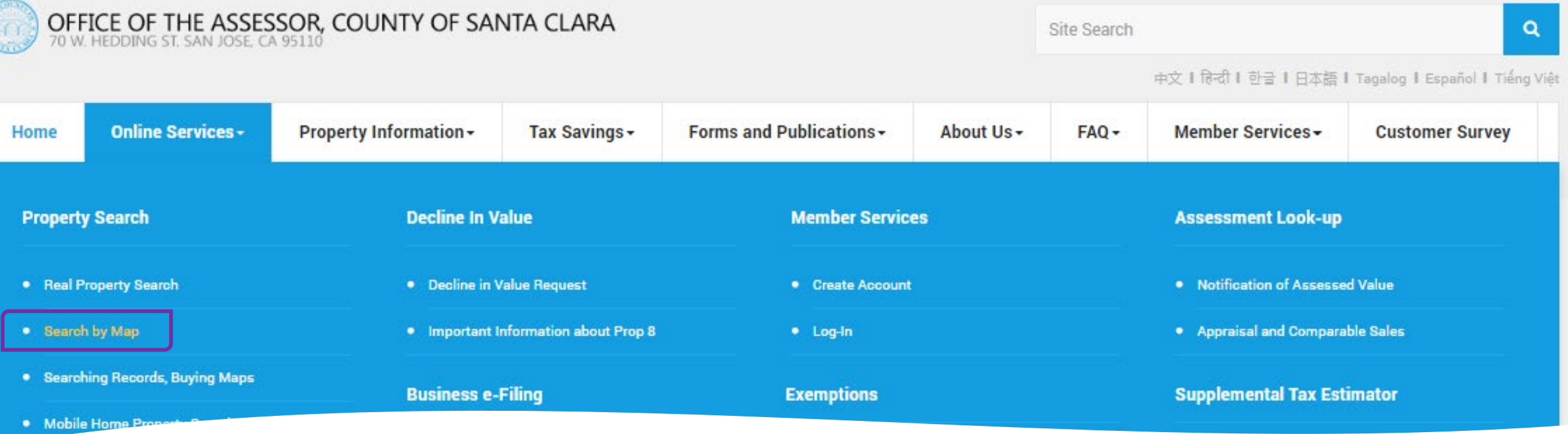

NAVIGATING TO GIS MAP

C

- Assessor's Office Main Page [Santa Clara County Assessor's Public Portal \(sccassessor.org\)](https://www.sccassessor.org/)
- Interactive Web Map [Search by Map \(sccassessor.org\)](https://www.sccassessor.org/online-services/property-search/search-by-map)

# LAYERS FUNCTIONALITY

- Click on the far-left icon to open the Layer List
- Gick on the ellipsis to open options for a specific layer
- Greyed out layers are not visible at the current zoom extent
	- This can be changed using the Set visibility range
- Use the check marks  $\blacksquare$  to turn layers on and off
- Use arrow  $\approx$  to minimize/maximize Layer List panel

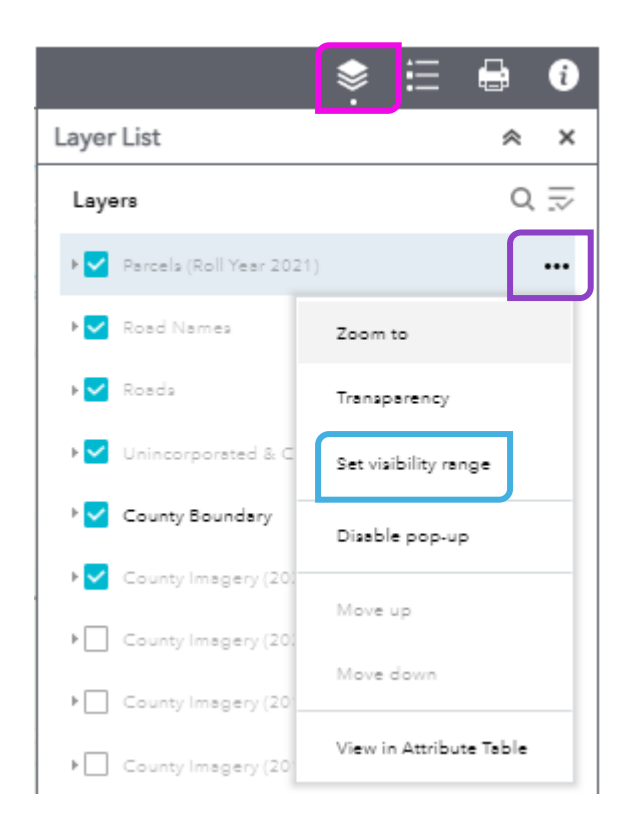

### SEARCHING

- Default and easiest option is to search by All options.
- When searching by APN make sure to leave out dashes
- Search Address (esri) will give you suggestions of addresses that might match your query
- Will automatically zoom to the location of the result

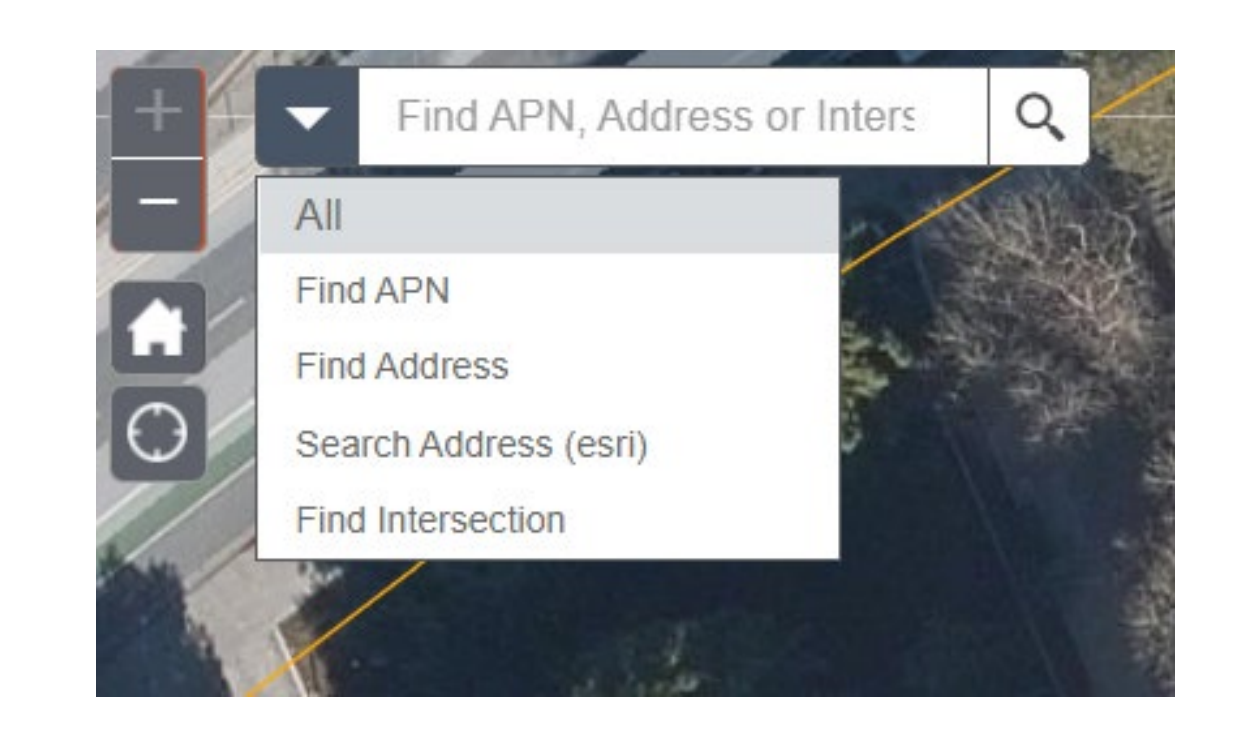

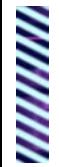

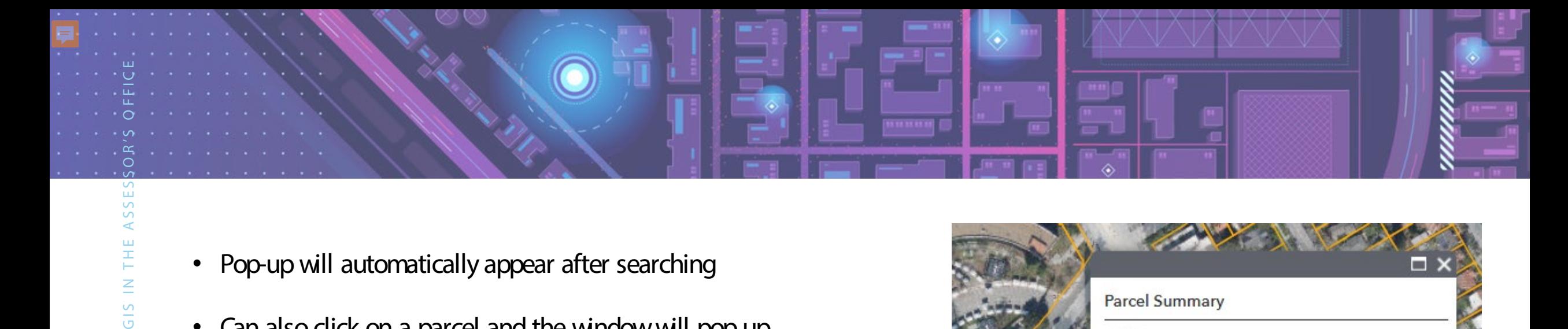

- Pop-up will automatically appear after searching
- Can also click on a parcel and the window will pop up
- Additional Information Link will take you to the Property Information Page
- Assessor Map Link will download a PDF of the most recent Roll Year page that the parcel is associated with
- Ellipses options in the bottom right corner

POP - UP

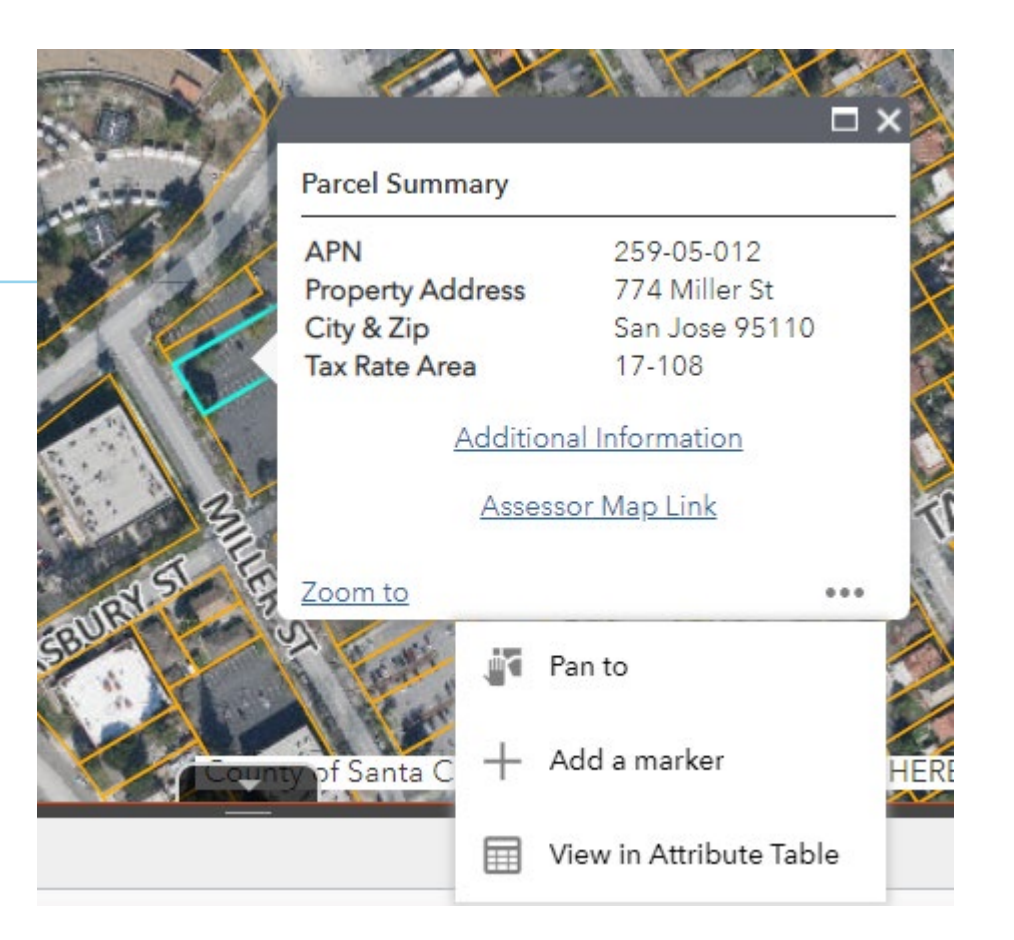

#### ASR GIS MAP – WORKFLOW INTEGRATION

- Visualizes our data: weekly updated APNs, Book, Page, I nactive layers, Assignments, High school boundary, TRA, District, City, Unincorporated area, Williamson act, Slope, & I mages with a pop up in a meaningful way.
- Links to open internal database/ APN details, parcel maps, google street views, 3D, Sanborn high resolution oblique viewer, Recorder's office, and Surveyor's tract maps.
- Rich functions such as search, show different views at the same time, draw, query/select, export to csv/PDF, and print to facilitate daily work.

## ASR GIS MAP

#### ASR GIS MAP APPLICATION - DEMO

- INTEGRATED APPLICATION FOR ASSESSOR' S OFFICE DAILY WORK
- ACCURACY (DATA UPDATE FREQUENCY):
	- Every Monday morning see last Friday's APN /parcel update
- PAGE/ INACTIVE APN LAYER MONTHLY;
- TRA/ ASSIGNMENTS/WILLIAMSON ACT ECT. **ANNUALLY**

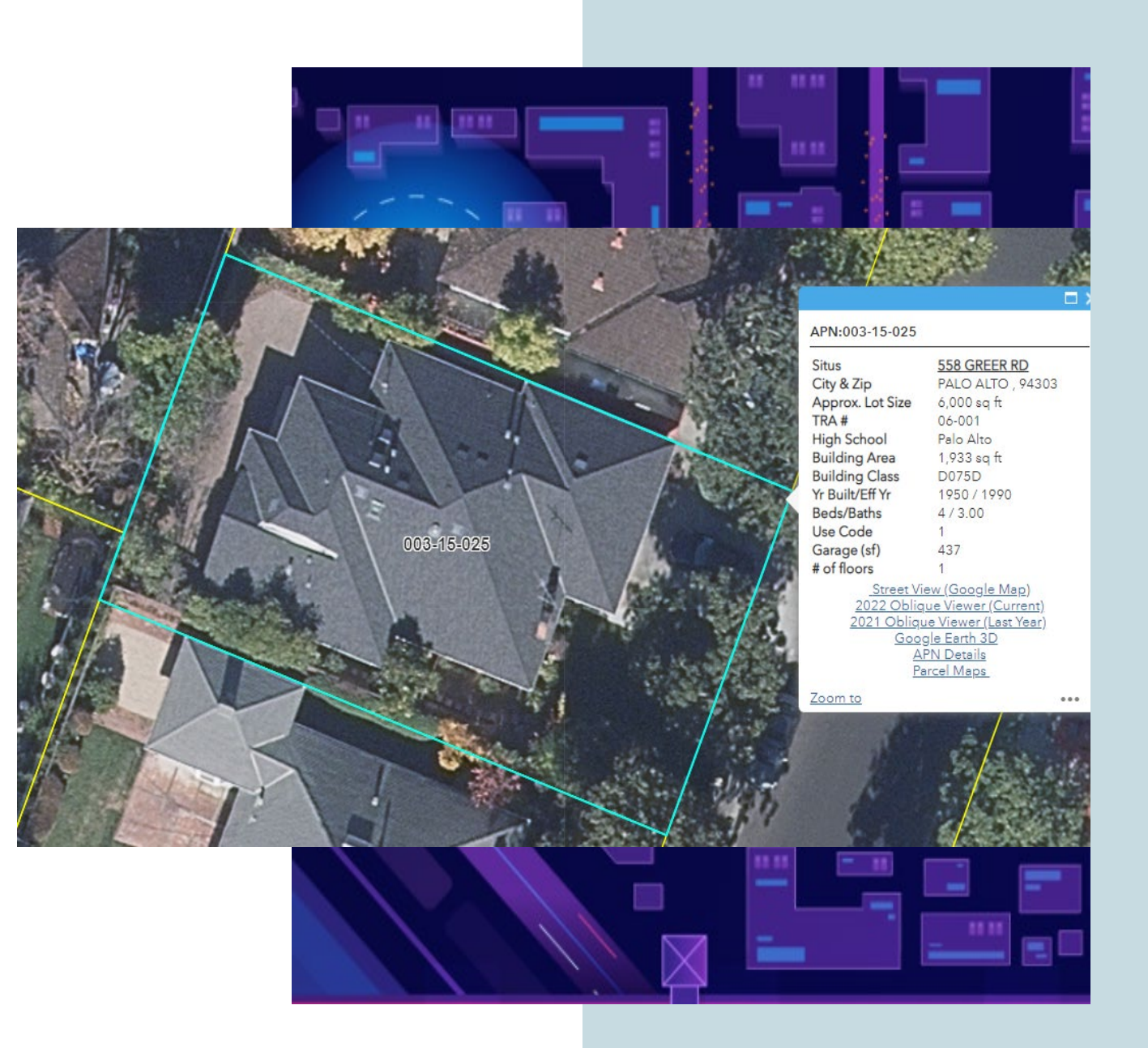

# TAKE AWAYS

The Assessor's Office strives to maintain a high level of accuracy and efficiency while producing the annual assessment roll. Paired with that mission, is a need for information transparency when providing assessment-related information to the public. Our GI S web map application is the Assessor's Office direct link to the public. This tool is a step towards making information more accessible and a move forward technologically for the office.

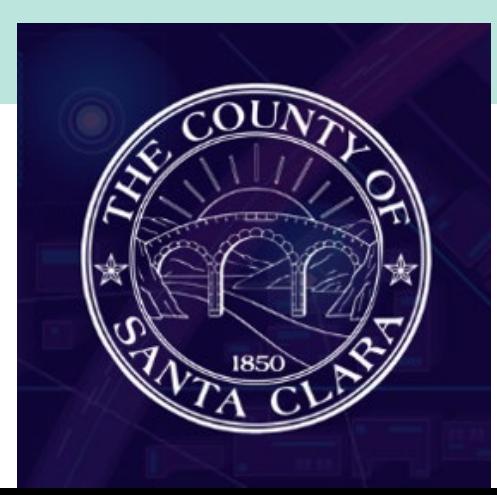

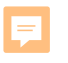

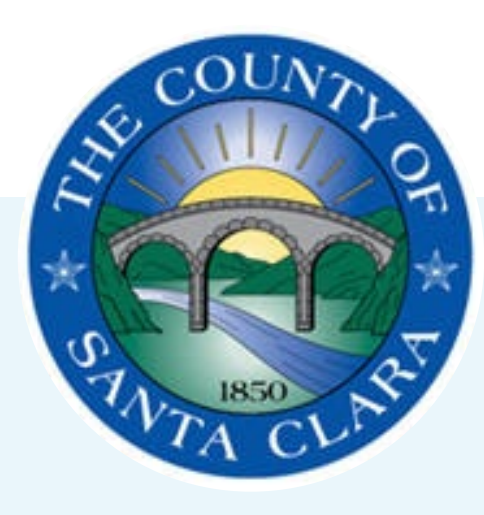

## THANK YOU

JENNIFER PARRA-MACDOUGALL | LYNN ZHANG JENNIFER.PARRA@ASR.SCCGOV.ORG | LYNN.ZHANG@ASR.SCCGOV.ORG

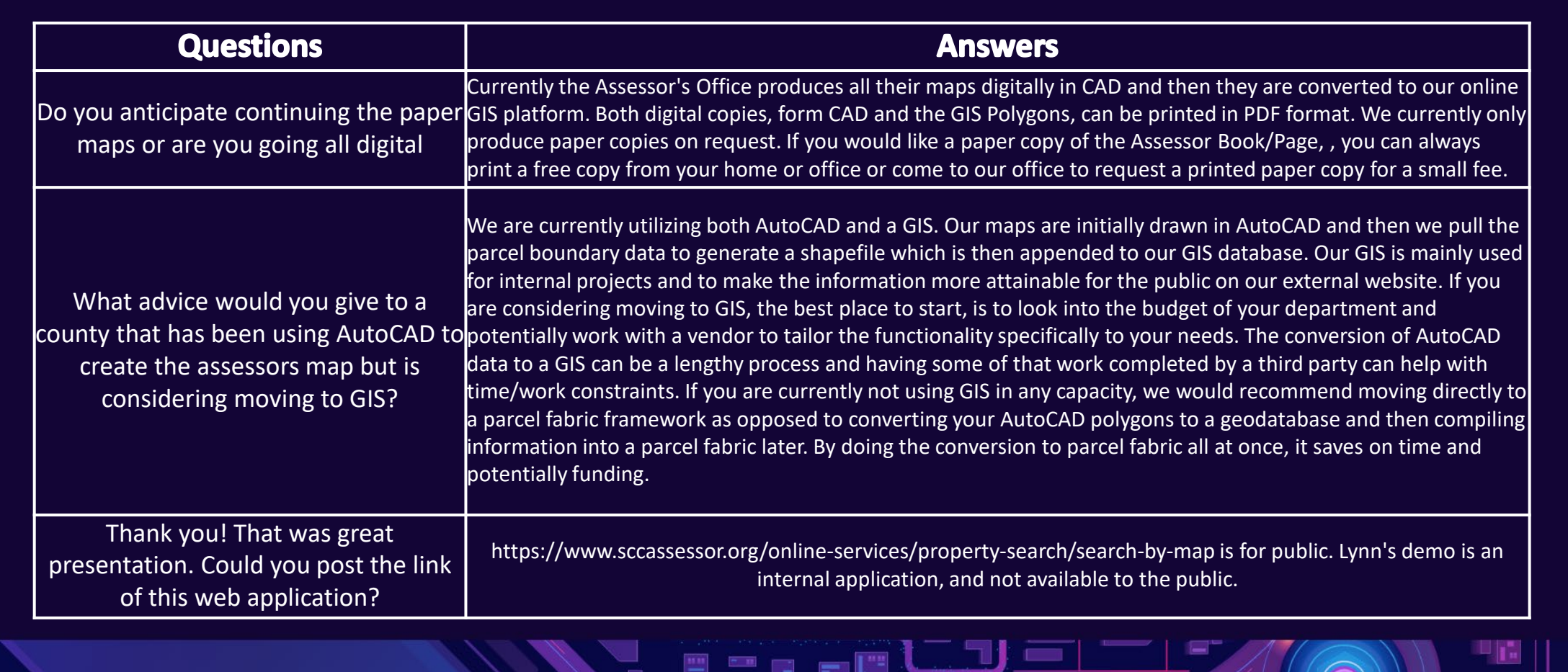

Q & A

 $m=2$ 

 $\blacksquare$ 

 $\circledcirc$ 

 $\bar{\mathbb{R}}$ 

 $\boxtimes$ 

 $\boxtimes$